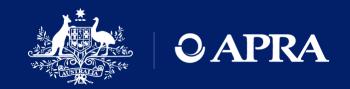

# OAPRA Connect

Q&A session for new users

27 July 2021

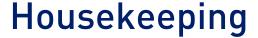

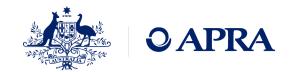

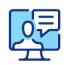

This webinar will be recorded

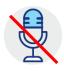

We will have everyone on mute to minimise unexpected interruptions

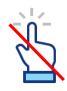

The 'raise hand' functionality will not be used in this session

Please submit any questions you have through the 'Question' function

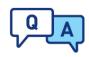

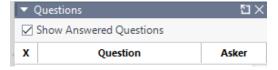

We will address the questions as appropriate and as time permits

### Your presenters

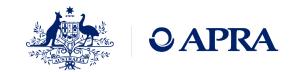

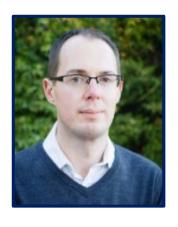

Daniel Hunt
Business Lead
APRA Connect

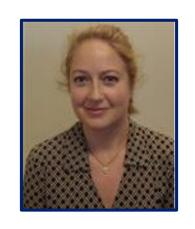

Rosemary Nyul
Product Owner
APRA Connect

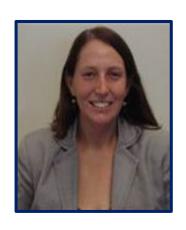

Belinda Green
Product Owner
APRA Connect

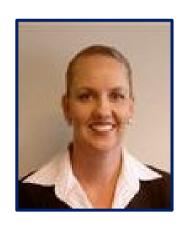

Jane Coad
Readiness Lead
APRA Connect

### Agenda

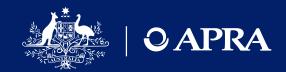

- 1 Recap on go-live
- 2 Onboarding
- 3 Data preparation and submission
- 4 Open questions
- 5 Information and support

### APRA Connect go-live 13 September

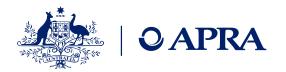

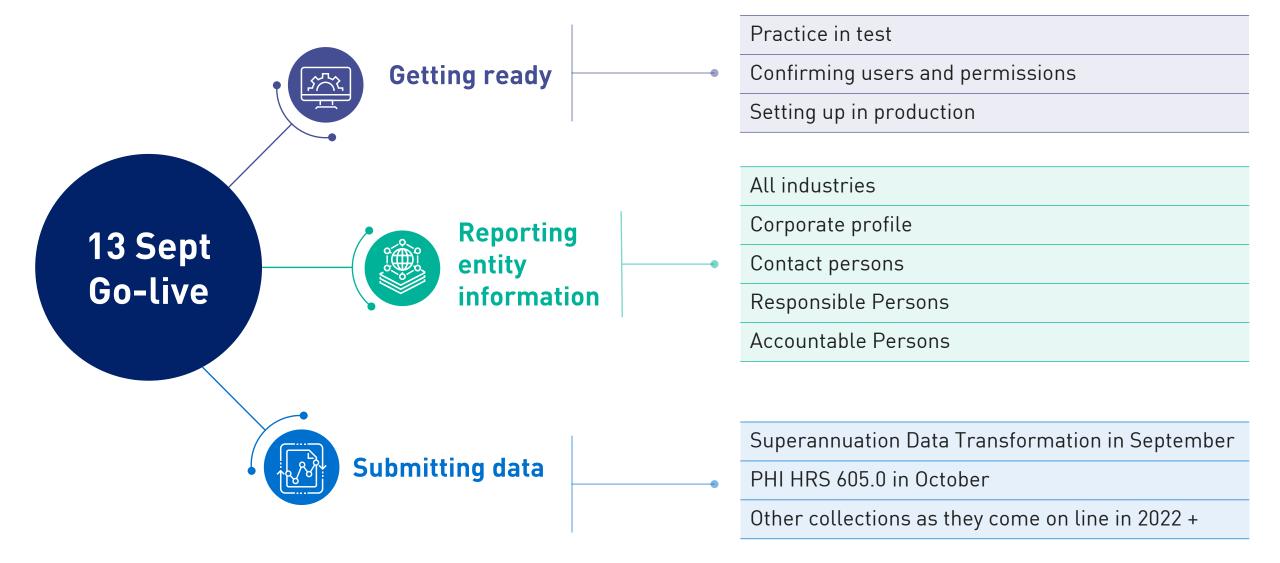

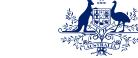

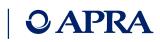

### What this means for each industry

|                                                         | Superannuation                                                                                                    | Insurance, inc GI Intermediaries                                                                                                    | ADIs, RFCs                                                                                                    |
|---------------------------------------------------------|----------------------------------------------------------------------------------------------------|----------------------------------------------------------------------------------------------------|----------------------------------------------------------------------------------------------------|
| APRA Connect test<br>environment #<br>From 17 June 2021 | <ul> <li>Entity information such as corporate profile, contact details, Responsible Persons</li> <li>Superannuation Data Transformation</li> </ul> | <ul> <li>Entity information such as corporate profile, contact details, Responsible Persons</li> <li>PHI reform (HRS 605.0)</li> </ul> | <ul> <li>Entity information such as corporate profile, contact details, Responsible Persons</li> <li>Banking Executive Accountability Regime information (including accountability statement and maps)</li> </ul> |
| APRA Connect Go-Live<br>From 13 September<br>2021       | <ul> <li>Entity information such as corporate profile, contact details, Responsible Persons</li> <li>Superannuation Data Transformation</li> </ul> | <ul> <li>Entity information such as corporate profile, contact details, Responsible Persons</li> <li>PHI reform (HRS 605.0)</li> </ul> | <ul> <li>Entity information such as corporate profile, contact details, Responsible Persons</li> <li>Banking Executive Accountability Regime information (including accountability statement and maps)</li> </ul> |
| Future collections                                      | • SDT - Phase 2 and Phase 3<br>• Form 701                                                                                                    | <ul><li>AASB -17 changes</li><li>Form 701</li></ul>                                                                                    | <ul> <li>ARS 220 Credit Quality</li> <li>ARS 115 Operational Risk</li> <li>FAR</li> <li>Form 701</li> </ul>                                                                                                    |
| D2A use                                                 | Continued use until a data collection is updated or                                                                                                | replaced and for re-submission of data. APRA Con                                                                                       | nect will only be used for new collections.                                                                                                    |

<sup>#</sup> RegTech access to external test by request

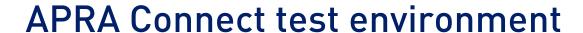

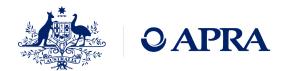

The APRA Connect test environment is available as a permanent feature to help entities, Service Providers and RegTechs to:

- Access the environment using new authentication method (myGovID)
- Familiarise themselves with the features and functionalities of APRA Connect
- Trial data submission to identify any changes required to your data preparation or governance processes
- Upskill staff and work through any issues
- Make any technology adjustments, e.g. whitelisting sites
- Update coming to correct repeat user role notifications and update help text

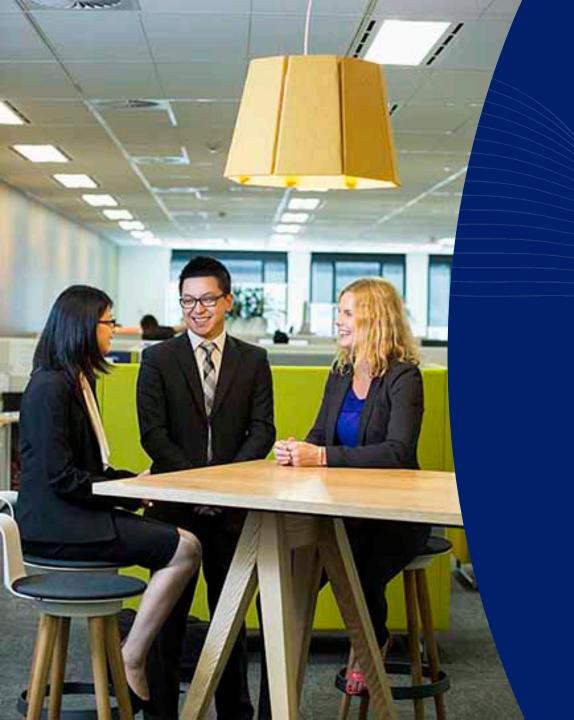

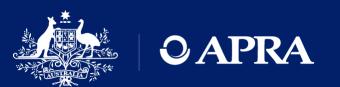

Onboarding

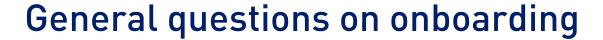

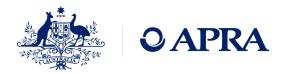

- I've been nominated as the Regulatory Reporting Administrator, why can't I access APRA Connect?
- I've been nominated for a number of entities in D2A. Why can I only access one entity?
- I've logged into APRA Connect, why can't I see anything in the Home menu?
- Why am I receiving emails from APRA Connect in my personal email address?
- Can you change my email address?
- Can I use a shared email address for APRA Connect?
- I submitted forms for all of our users, why don't they have accounts?
- I am the RRA but there is no option to create a new user, how do I create a new user?

### **Onboarding**

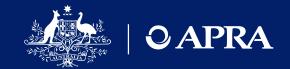

# Pre-requisites for onboarding

- RAM email can be different to myGovID email
- Recommend the use of a business email in RAM
- Must be authorised for each ABN
- Nominate initial RRA

#### **Login to APRA Connect**

- Authentication with myGovID
- Creation of a user account
- No roles assigned
- Home screen will have no menu items

# APRA Administrator assigns initial RRA role

- Time lag for manual process
- APRA will assign roles for only one initial user

#### Must be completed for EACH ABN

- Nomination a first user to access the test environment only advises APRA who to assign roles to it does
  not mean an account is created
- An RRA cannot create a user account only assign roles/permissions

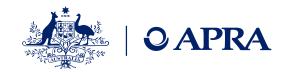

### Roles and permissions

- APRA Connect user roles define different levels of access (e.g. draft, upload or submit) which enables entities to limit access to sensitive information such as personal data required for Financial Accountability Regime reporting.
- There is no limit on the number of users per role.

| Role                                                                                         | Manage Users          | Data returns                  | Other returns                                                        | Notifications                                           |  |
|----------------------------------------------------------------------------------------------|-----------------------|-------------------------------|----------------------------------------------------------------------|---------------------------------------------------------|--|
| Regulatory Reporting<br>Administrator *                                                      | Assign & manage users | Enter data and submit returns | X                                                                    | Reminder notices<br>Late Notices<br>Submission receipts |  |
| Regulatory Reporting<br>Preparer                                                             | x                     | Enter data x                  |                                                                      | X                                                       |  |
| Service Provider (can be assigned to any user that requires this set of permissions)         | x                     | Enter data and submit returns | х                                                                    | Reminder notices<br>Late Notices<br>Submission receipts |  |
| Ad hoc return permissions (can be used in combination with other roles to extend capability) | X                     | X                             | Create return Request extension or exemption Submit file attachments | X                                                       |  |
| Corporate Profile User (other roles are not able to view this information)                   | x                     | X                             | Corporate Profile<br>Contact Persons<br>Responsible Person           | Submission receipts                                     |  |

<sup>\*</sup> For the test environment only – initial RRA will also be assign Ad hoc return permissions and Corporate Profile User

Note for data returns that are uploaded with no validation errors will be automatically be submitted

### Ad hoc returns

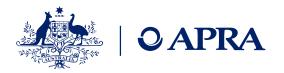

Ad hoc returns can be created at any time by those with the <u>Ad hoc return permissions</u> role. The Ad Hoc Request and File Upload return can be used by any entity to submit documents or request exemptions or extensions.

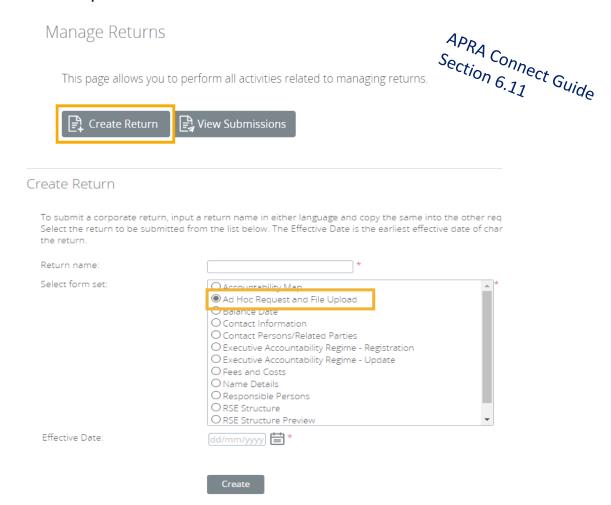

Types of documents for submission as file attachments

- Actuarial
- Aggregate Risk Exposures
- Audit
- Information Security
- Intra Group Transaction and Exposures
- Margining and Risk Mitigation for non-centrally cleared derivatives
- Outsourcing/Business Continuity Management
- Risk Management
- Risk Management & Business Plan

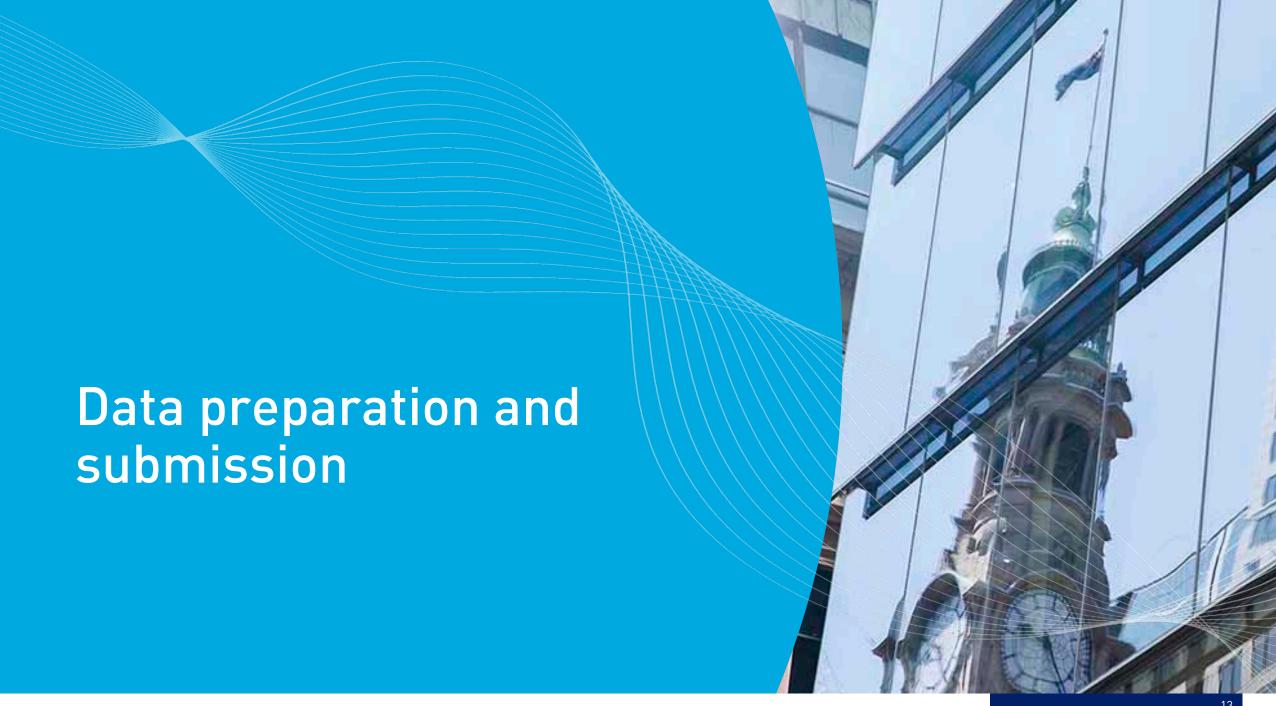

### Retrieving your uploaded data

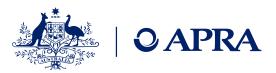

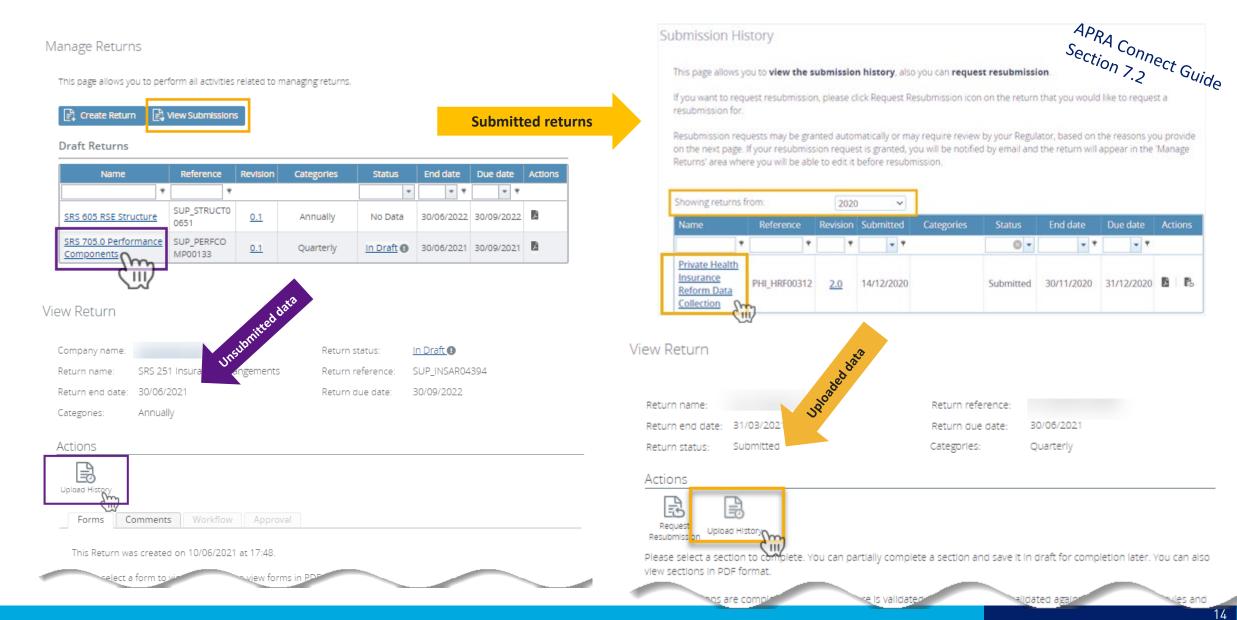

### Features to assist reviewing uploaded data

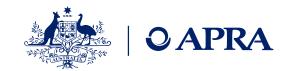

ADA

#### Submission History

This page allows you to view the submission history, also you can request resubmission.

If you want to request resubmission, please click Request Resubmission icon on the return that you would like to request a resubmission for.

Resubmission requests may be granted automatically or may require review by your Regulator, based on the reasons you provide on the next page. If your resubmission request is granted, you will be notified by email and the return will appear in the 'Manage Returns' area where you will be able to edit it before resubmission.

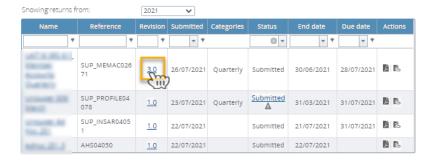

Step 2

#### View Upload History

Return name: Asset Allocation

Reference: SUP AA01202

Please select a file to view

| APRA                  |   |
|-----------------------|---|
| Section 6.3.7         |   |
| Section 6.3.7 Guide   |   |
| 3.5, 91g <sub>6</sub> | ٥ |

| File          | Uploaded on         | Uploaded by   | Uploaded to      | Status    | Hash |
|---------------|---------------------|---------------|------------------|-----------|------|
| 550.0.XML.xml | 17/05/2021 17:47:25 | AUser@ABN.com | Asset Allocation | Processed | Hide |
| 550.0.XML.xml | 17/05/2021 17:39:43 | AUser@ABN.com | Asset Allocation | Processed | Show |
|               | 32                  | 25            |                  |           |      |

myDr4oifR5qfEz/bqGylWMH0OGhEtH75hsTkhdg6nem9rjEuTclHyLohjlAb4cCFukRaB4w9j66Oz7BpnQxiqA==

#### View Audit Log

Private Health Insurance Reform Data Collection Return name:

Reference:

Creation date

Due date:

Please select

|                  | PHI_HRF00312         | Solve Con        |
|------------------|----------------------|------------------|
| te:              | 25/11/2020           | section 3 nect G |
|                  | 31/12/2020           | 1.2 Suide        |
| t a version of t | this Return to view. |                  |

| Revision   | Status    | Action                     | Actioned on            | Actioned<br>by    | Submitted on           | Submitted<br>by |
|------------|-----------|----------------------------|------------------------|-------------------|------------------------|-----------------|
| <u>1.0</u> | Submitted | Grant resubmission request | 10/12/2020<br>17:08:23 | System<br>User    | 10/12/2020<br>17:05:22 | Alex Principal  |
| 2.0        | Submitted | Grant resubmission request | 15/12/2020<br>11:22:32 | System<br>User    | 14/12/2020<br>16:58:32 | Alex Principal  |
| 3.0        | Submitted | Submit return              | 14/01/2021<br>11:55:26 | Alex<br>Principal | 14/01/2021<br>11:55:26 | Alex Principal  |

#### View Return

Return name:

Return reference:

30/06/2021 Return due date: Categories: Quarterly

#### Actions

Step 4

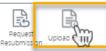

Please select a section to complete. You can partially complete a section and save it in draft for completion later. You can also view sections in PDF format.

### Resubmissions

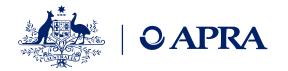

- Up to 15 days after the due date, resubmission request will automatically be approved
- On the 16th day after a due date, APRA will need to approve the request
- For Superannuation where there is a change to the following returns the information must be updated via the Create Return function:
  - SRS 605 RSF Structure
  - SRS 706 Fees and Costs
  - SRS 251.3 Insurance Arrangements –
     Insurance Tables

Refer to APRA Connect User Guide Section 6.11

#### Submission History

This page allows you to view the submission history, also you can request resubmission.

If you want to request resubmission, please click Request Resubmission icon on the return that you would like to request a resubmission for.

Resubmission requests may be granted automatically or may require review by your Regulator, based on the reasons you provide on the next page. If your resubmission request is granted, you will be notified by email and the return will appear in the 'Manage Returns' area where you will be able to edit it before resubmission.

| Showing returns f                                                                                                    | rom:               | 2021     | ~          |            |           |            |            |         |
|----------------------------------------------------------------------------------------------------|--------------------|----------|------------|------------|-----------|------------|------------|---------|
| Name                                                                                                    | Reference          | Revision | Submitted  | Categories | Status    | End date   | Due date   | Actions |
| ٩                                                                                                    | ٩                  | ٩        | + 9        |            | ⊗ -       | 7 9        | - P        |         |
| MCARLES<br>Second<br>Second<br>S | SUP_MEMAC026<br>71 | 3.0      | 26/07/2021 | Quarterly  | Submitted | 30/06/2021 | 28/07/2021 |         |

### Taxonomy artefacts

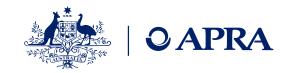

- You can download the taxonomy artefacts zip files from APRA's website always check last published date for most recent version
- **Explanatory notes** are provided to assist entities in using the artefacts. They cover:
  - Data dictionary
  - Validation file
  - Reporting taxonomy
  - XSD files
- Expression Functions Guide Additional information that describes the Expression function used in the validation of data submitted via APRA Connect is also available and should be used in conjunction with the taxonomy artefacts

### Taxonomy artefacts – hints and tips

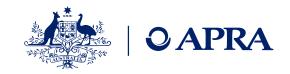

Uploads only need to contain the EntityDetails and form layout worksheets

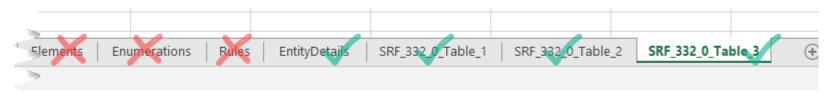

- Row 2 contains a description of the element of each column and includes:
  - The name of the element and whether it is a Metric or Dimension (Dim)
  - Will list the relevant members of dimensions or "AllMembers"
  - Mandatory = true or false
  - PK (primary key) = true or false

### **APRA Connect – hints and tips**

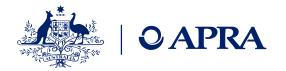

- What do I do if I don't have any data to report in a table?
  - Tables can be left empty but first you need to edit the table and click Validate and Save

    Note: if you do not provide data for any of the tables in a return, you acknowledge and understand that you have no data to report in those tables.
  - The status will change from No Data to Validated
  - Refer to APRA Connect Guide Section 6.5 Forms with no data
- Returns can be completed either one section/form at a time or the entire return
  - If you decide to upload each section separately on the subsequent uploads you will be prompted whether you want to Delete the data already loaded – you should click No.
  - Refer to APRA Connect Guide Section 6.3.5 Uploading into a return with existing data

### Key callouts

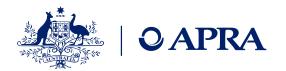

| Save regularly                       | When manually entering data: to avoid losing work (due to the browser timing out) either click Save or Validate and Save                                    |
|--------------------------------------|----------------------------------------------------------------------------------------------------|
| Completed status                     | The status of complete indicates that the return is ready to submit, action is required to validate and submit the return                                   |
| Auto submit                          | Enabled by default for API submission, also applies to any user that uploads a complete file that passes all validations                                    |
| Errors in uploaded files             | Recommend corrections made at the source system, not by manual editing, this will avoid future errors                                                       |
| Do not upload entire taxonomy        | When uploading via Excel: only the Entity Details and form layouts need to be uploaded; this will improve the time it takes to load/process your uploads    |
| Log in at reporting entity level     | Need to log in at entity level with the relevant ABN to see allocated returns, cannot log in once as administrator/trustee and view all underlying entities |
| Order of returns<br>(Superannuation) | Understanding the order in which to submit SDT returns – need to load the RSE structure which defines the business operations                               |

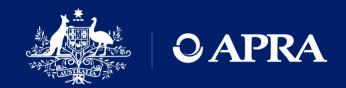

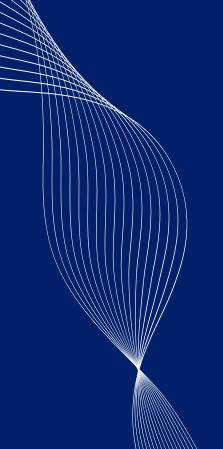

# Questions?

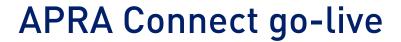

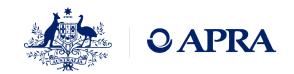

- APRA Connect test and APRA Connect are separate environments
- There is no integration or data transfer between environments
- Entities will need to onboard users in the production environment
- Entities will need to nominate the initial RRA for go-live AND advise which permissions the initial RRA should be assigned – more information to come
- Any updates to corporate information will need to be completed in the production environment

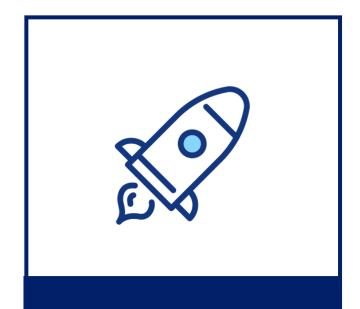

13 September 2021

### Information and support

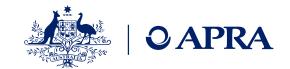

### Support materials

#### **APRA Connect Guide**

Functionality of APRA Connect

<u>Webinar</u> – overview and includes demonstration

Q&As to come

### Taxonomy artefacts

### APRA Connect Taxonomy

<u>Artefacts</u> - includes excel templates, validation rules

#### **Explanatory Notes**

- assist in using the artefacts

#### **Expression Functions**

Guide - describes the expression functions used in the validation of data

#### More information

### Visit <u>Getting ready for</u> APRA Connect

- Implementing APRA Connect
- How is it different to D2A
- Prepare for APRA Connect including what it means for industries
- Technical information
  - Authentication with myGovID
  - User roles
  - Information for RegTechs
  - Information security
  - Support material
  - Taxonomy artefacts
  - APRA Connect test environment

#### **Contact Us**

Technical issues – email support@apra.gov.au.

For urgent issues call +61 2 9210 3400 9am - 5pm AEST weekdays.

APRA Connect

APRAConnect@apra.gov.au

New reporting standards for Superannuation SuperDataTransformation

SuperData Iransformation
<u>@apra.gov.au</u>

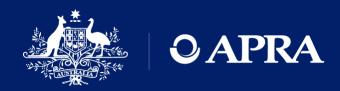

## Thank you

The information contained in this presentation is general in nature and does not take into account the particular investment objectives or financial situation of any person. It does not constitute, and should not be relied on as, financial or investment advice or recommendations (express or implied) and is not an invitation to buy or sell any Listed Shares, Insurance, Superannuation, Investment and or financial product or service. No decision should be made on the basis of this presentation without first seeking expert financial advice. Any predictions or views contained in this presentation are those of the Australian Prudential Regulation Authority (APRA) (ABN 79 635 582 658). APRA does not represent or guarantee that the information is accurate or free from errors or omissions and APRA disclaims any duty of care in relation to the information and liability for any loss resulting from reliance on the information in making investment decisions.